## **Split a Video**

…across multiple slides.

1. Add a video to a Blank Slide 1 (O&A). Set the Transition to "Quick Transition" and the Slide Duration to (for example) 30 seconds.

2. In O&A / Properties designate the Video as Master.

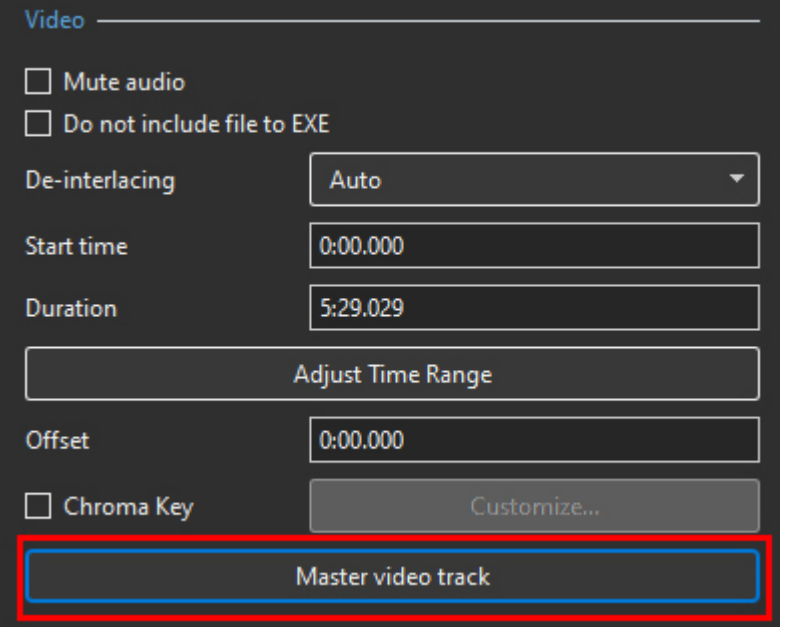

3. Add the same video to a Blank Slide 2 (O&A). Set the Transition to "Quick Transition" and the Slide Duration to (for example) 30 seconds.

4. In O&A / Properties designate the Video as "Link to: xxxxx".

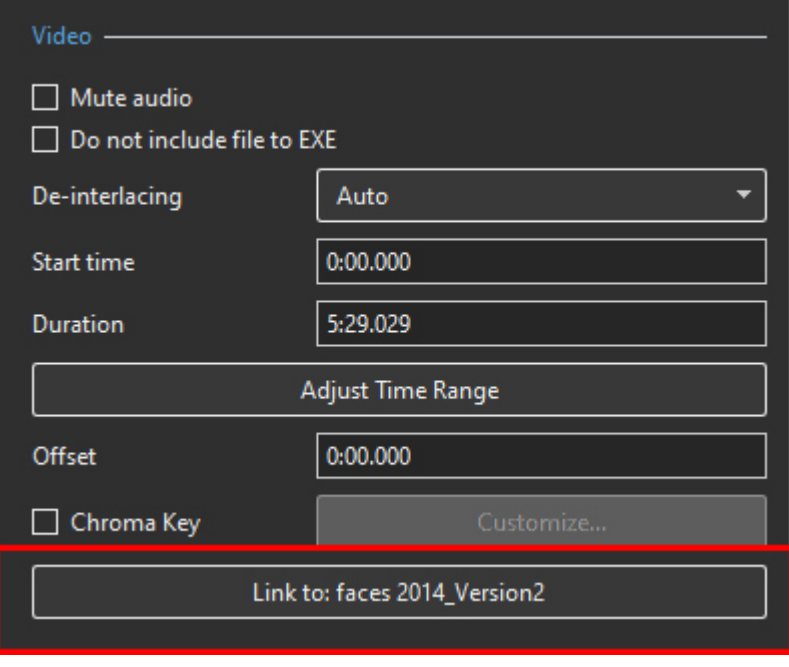

5. Repeat steps 3 and 4 as many times as necessary to play the whole video.

## **OR**Underlined Text

From:

<https://docs.pteavstudio.com/> - **PTE AV Studio**

Permanent link: **[https://docs.pteavstudio.com/en-us/11.0/how\\_to\\_v10/split\\_video?rev=1643628965](https://docs.pteavstudio.com/en-us/11.0/how_to_v10/split_video?rev=1643628965)**

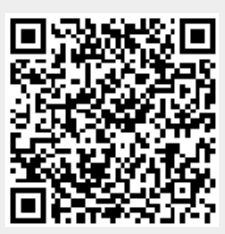

Last update: **2022/12/18 11:20**